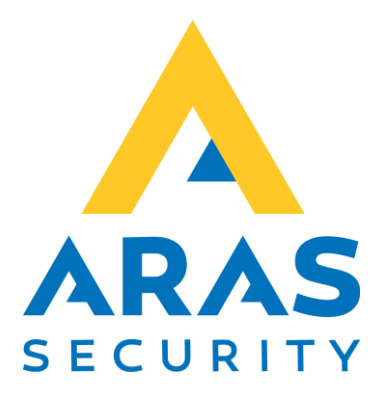

## Cidron 3x4 læser

CMO

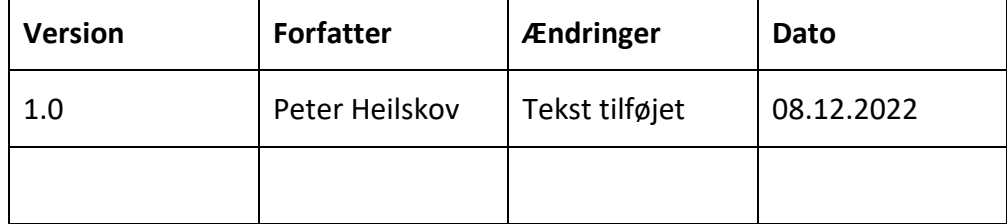

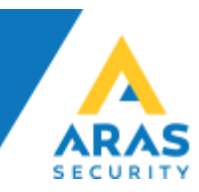

## **Cidron**

Tilslutning af CMO/OSDP

## **3x4 Terminal**

 $4)$ 

 $7<sup>1</sup>$ 

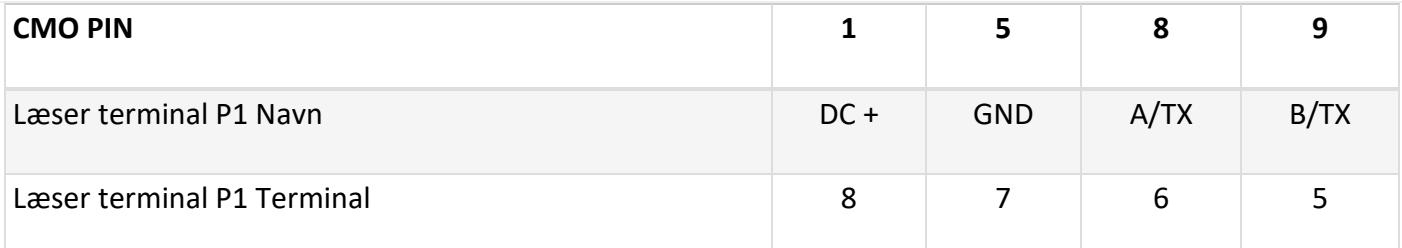

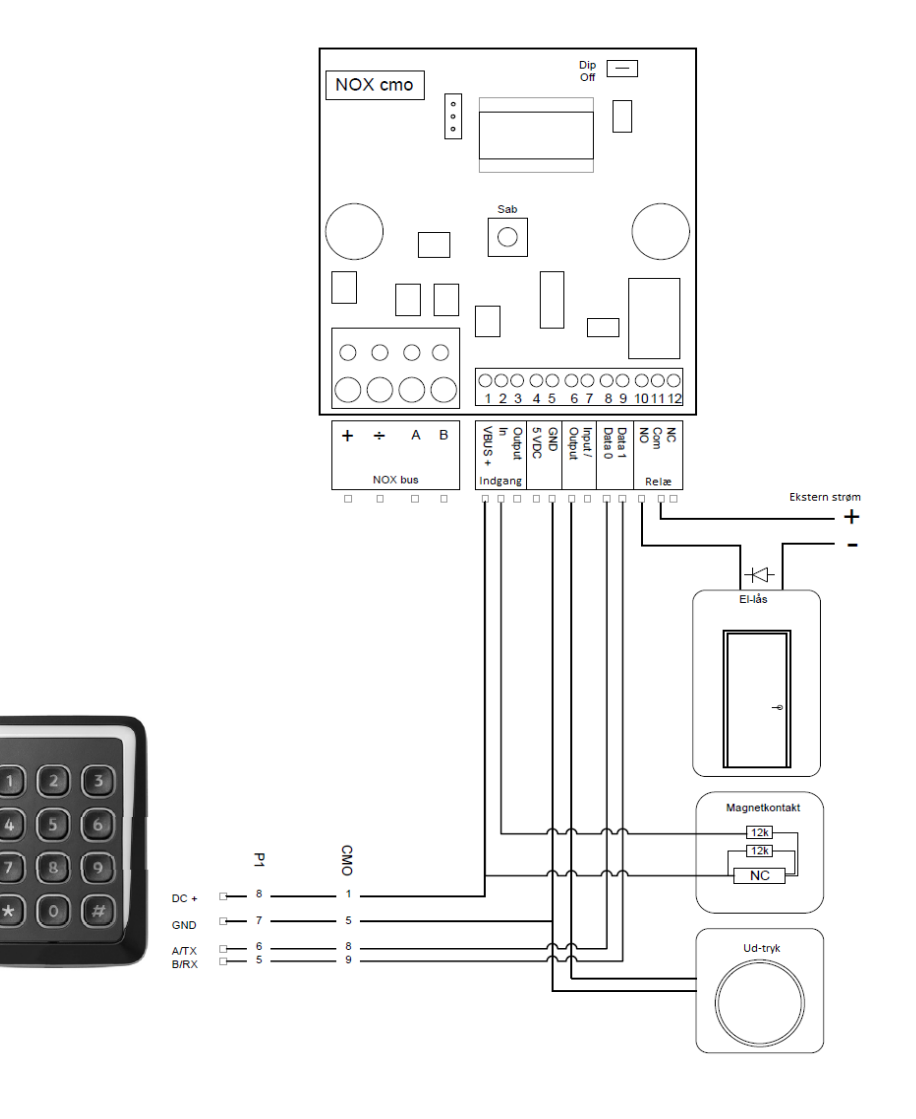

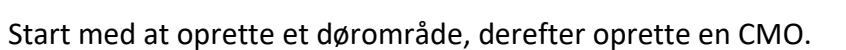

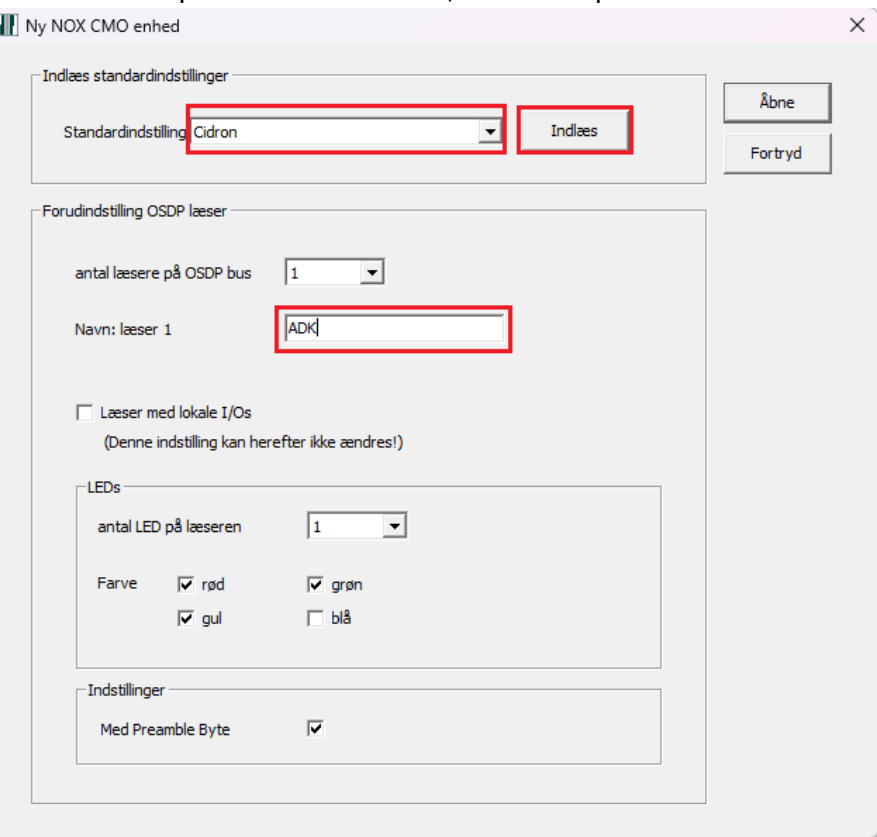

Vi anbefaler at bruge Skabelon, vælg den kobling der skal bruges.

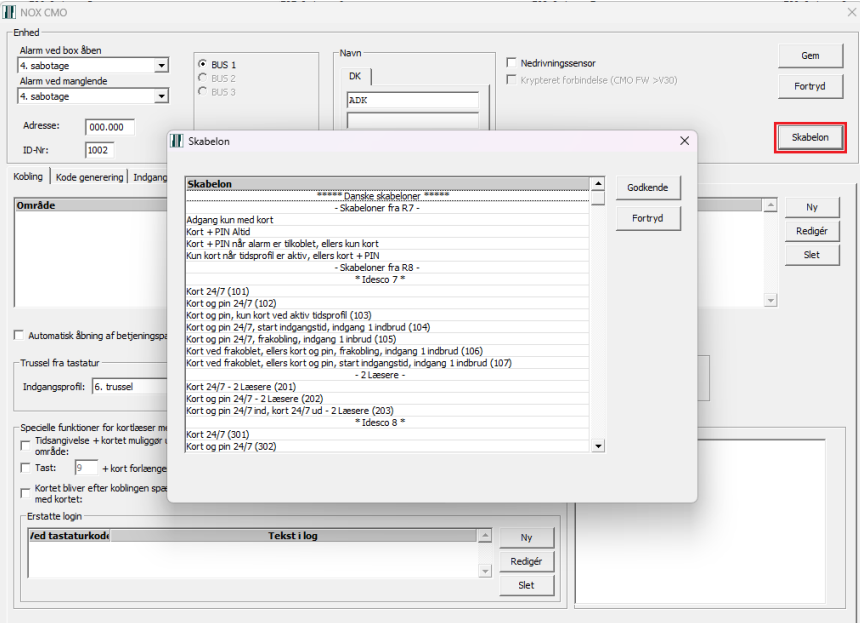

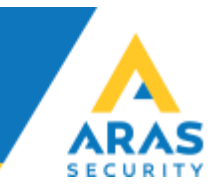

Når man har valgt kobling, og trykket godkend, skal man vælge det dørområde, der er oprettet.

Opretter man en CMO manuel, skal følgende været sat op sådan.

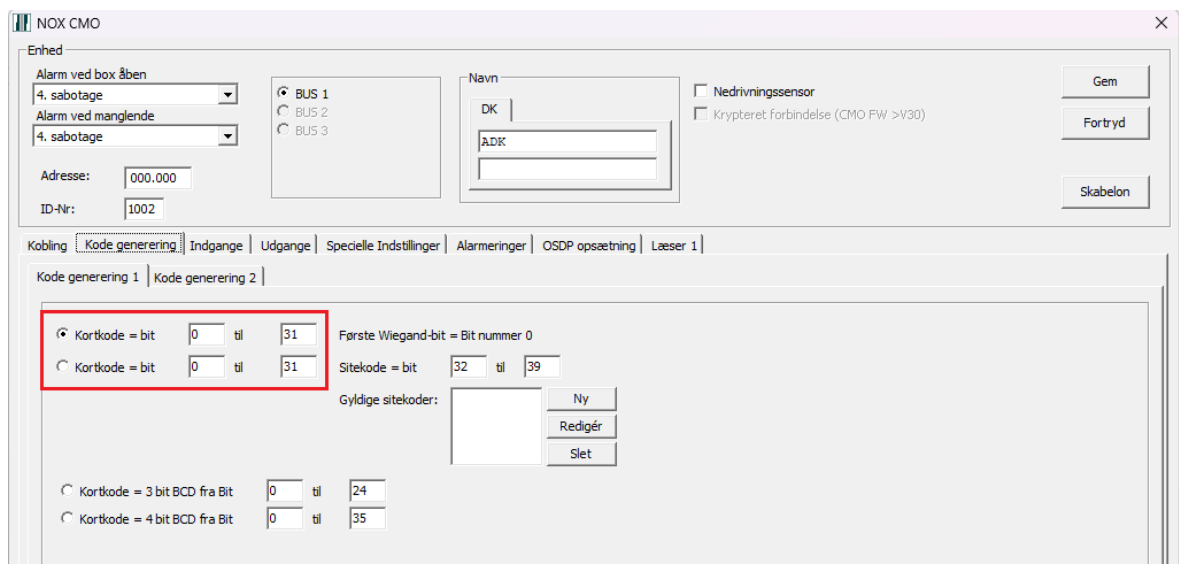

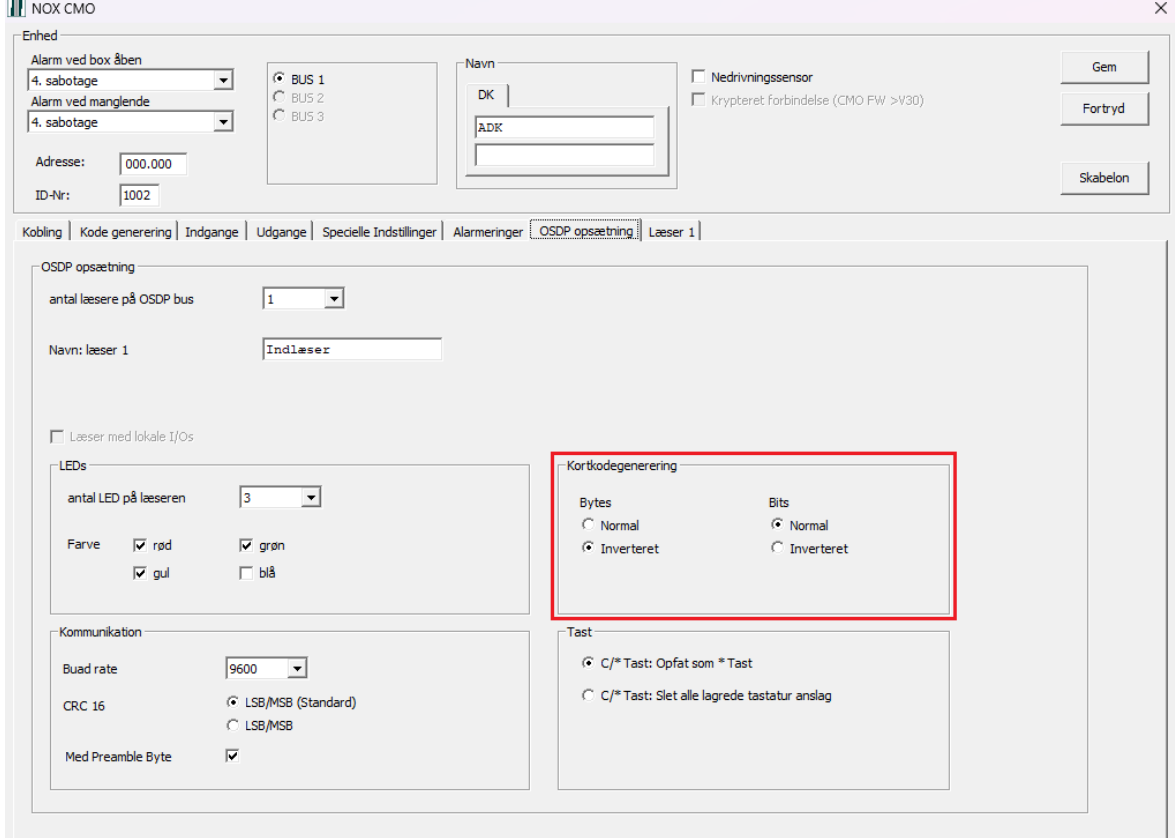